# Asset Tag Inclusion for Monetization Bitfari DAO Ad Yield Integration (Billboards/Invisible Ads Platform)

*Include an asset tag for Web3 app monetization via physical billboards and Bitfari DAO*  $incentives.$ 

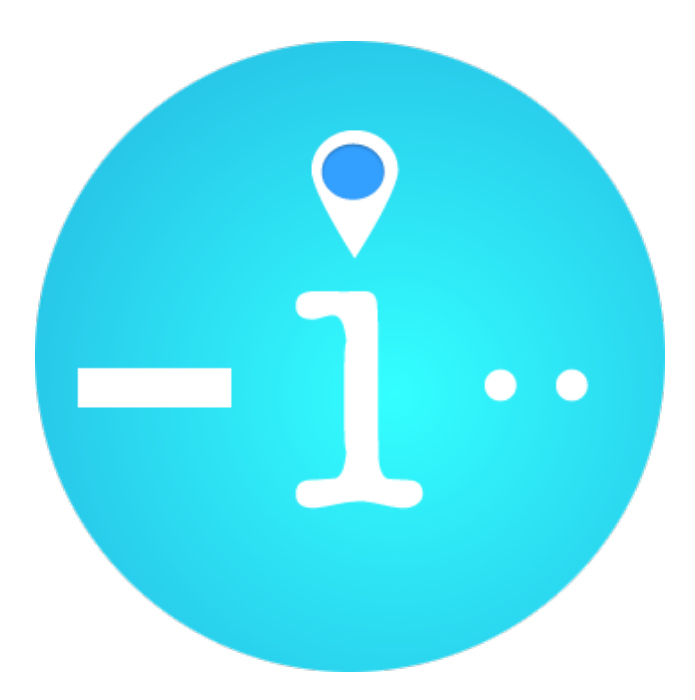

### Step 1

Copy the asset tag code in the front end code of your Web 3 App code. Usually this will be the index.html file in your React app (do not use react-ga for this).

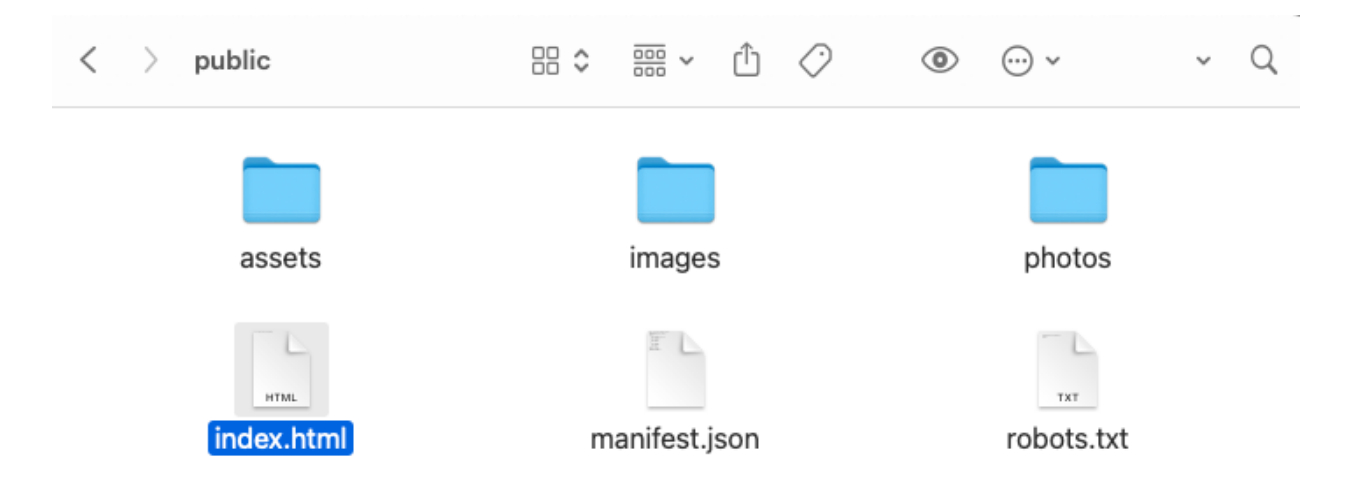

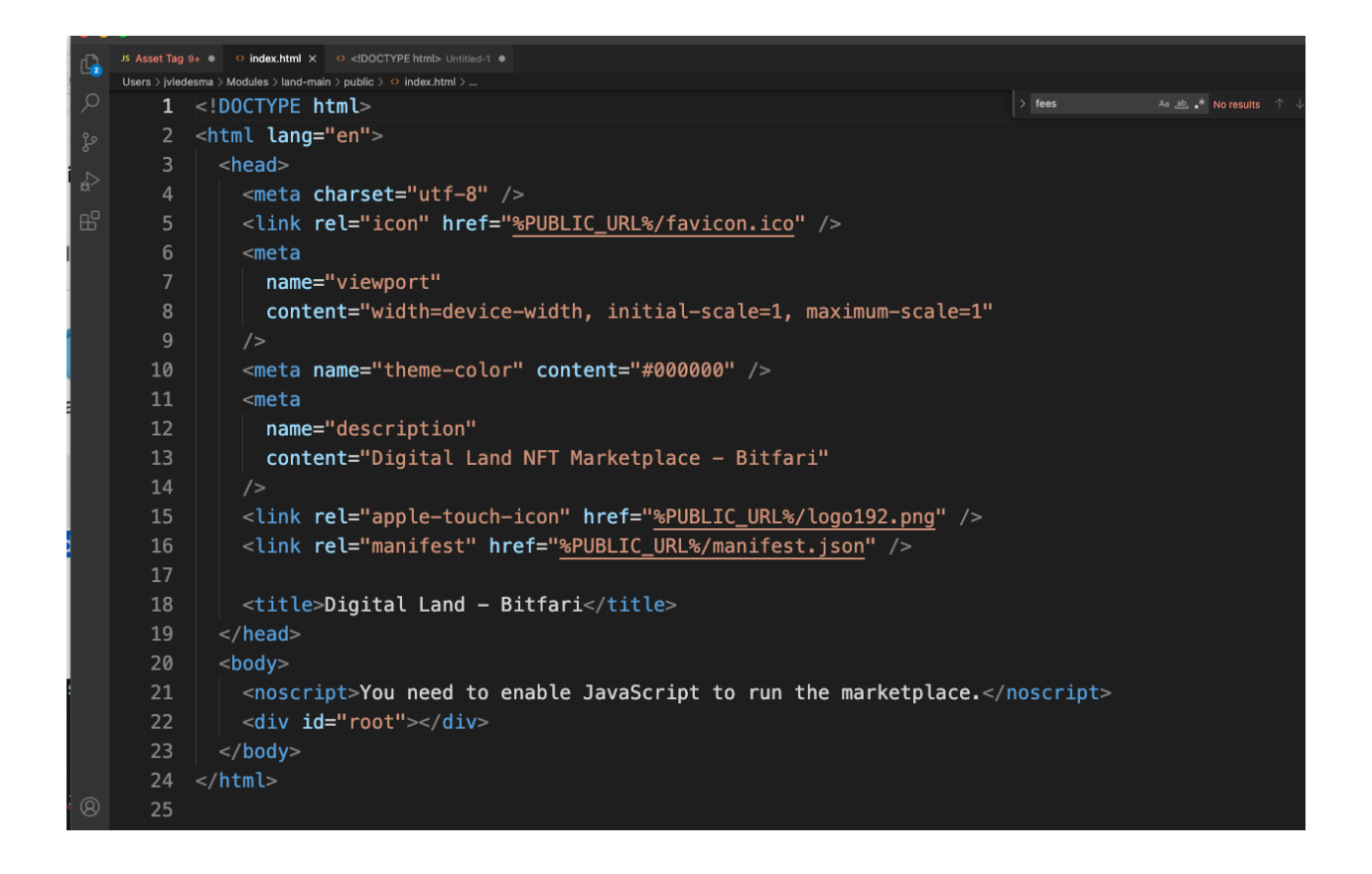

Step 2

```
Paste the asset tag using the code below
<!-- Bitfari Asset Tag (btag.js)-->
<!-- Registered Screen Test net STX Address () -->
<!-- Payment Main net STX Address () -->
\leftarrow!-- App Domain () -->
\leftarrow!-- App Name () -->
<!-- Location Tags (USA, Canada, Europe, Australia) -->
<!-- Positive Tags (games, fun, casino, insurance, cars, play, challenge) -->
<!-- Negative Tags (religion, politics, crypto, children, government) -->
<script async src="https://www.googletagmanager.com/gtag/js?id=G-KKNRX5TZTX"></script>
<script>
 window.dataLayer = window.dataLayer || ||;
  function gtag(){dataLayer.push(arguments);}
   gtag('js', new Date());
   gtag('config', 'G-KKNRX5TZTX');
</script>
```
#### Step 3

Change the tags accordingly

Your STX testnet address must have a matching registered screen. Please only one screen per address.

Your mainnet address is your payment address, this can in the future be a BTC address.

Do not include a negative sign before each negative keyword.

Please separate keywords with commas.

Payments are made monthly, logged into the Stacks blockchain and Github.

#### Step 4

Use your ad yield to compensate users for their attention, or to finance app development.

## Step 5

Sample distribution code 1:

https://explorer.hiro.so/txid/SP35YC3R242ZF5NMMKQZRSR5CZJT4GCDNYJXMFN15.c5?chain=m ainnet

Sample distribution code 2:

https://explorer.hiro.so/txid/SPA54MQ3JQQXSPERSBASP04FPKWPGJZAAGXAZ291.d7?chain=ma innet